### [5](https://wiki.ucware.com/vers/5?do=showtag&tag=vers%3A5), [Admin-Client](https://wiki.ucware.com/gui/admin-client?do=showtag&tag=gui%3AAdmin-Client), [Berechtigungen](https://wiki.ucware.com/func/berechtigungen?do=showtag&tag=func%3ABerechtigungen), [Warteschlange](https://wiki.ucware.com/func/warteschlange?do=showtag&tag=func%3AWarteschlange)

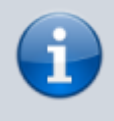

#### **Archivierter Artikel:**

Dieser Artikel gilt bis UCware 5.x. Den aktuellen Stand finden Sie [hier](https://wiki.ucware.com/adhandbuch/benutzer_gruppen/berechtigung/manage_queues).

# **[veraltet:] Warteschlangen-Manager ernennen**

Warteschlangen nehmen Anrufe für eine Durchwahl an und verteilen die Gespräche automatisch auf die zuständige Benutzergruppe, die sogenannten Agenten. Überzählige Verbindungen werden dabei gehalten und in der Reihenfolge des Anrufeingangs dem jeweils nächsten verfügbaren Agenten zugewiesen.

Wenn Sie eine funktionierende [Warteschlange](https://wiki.ucware.com/adhandbuch/durchwahlen/warteschlangen/erstellen) eingerichtet haben, können Sie ausgewählte Benutzer zu Warteschlangen-Managern ernennen. Diese erhalten Zugriff auf die folgenden Funktionen des UCC-Clients:

- [Warteschlangen-Einstellungen anpassen](https://wiki.ucware.com/benutzerhandbuch/ws_management/einstellungen)
- [agent](https://wiki.ucware.com/benutzerhandbuch/ws_management/agent)

### **Grundlagen**

Benutzer können auf das **Warteschlangenmanagement** des UCC-Clients zugreifen, wenn Sie die [Berechtigung](https://wiki.ucware.com/adhandbuch/benutzer_gruppen/gruppen/allg) manage\_queues über mindestens eine Warteschlangen-Gruppe ausüben:

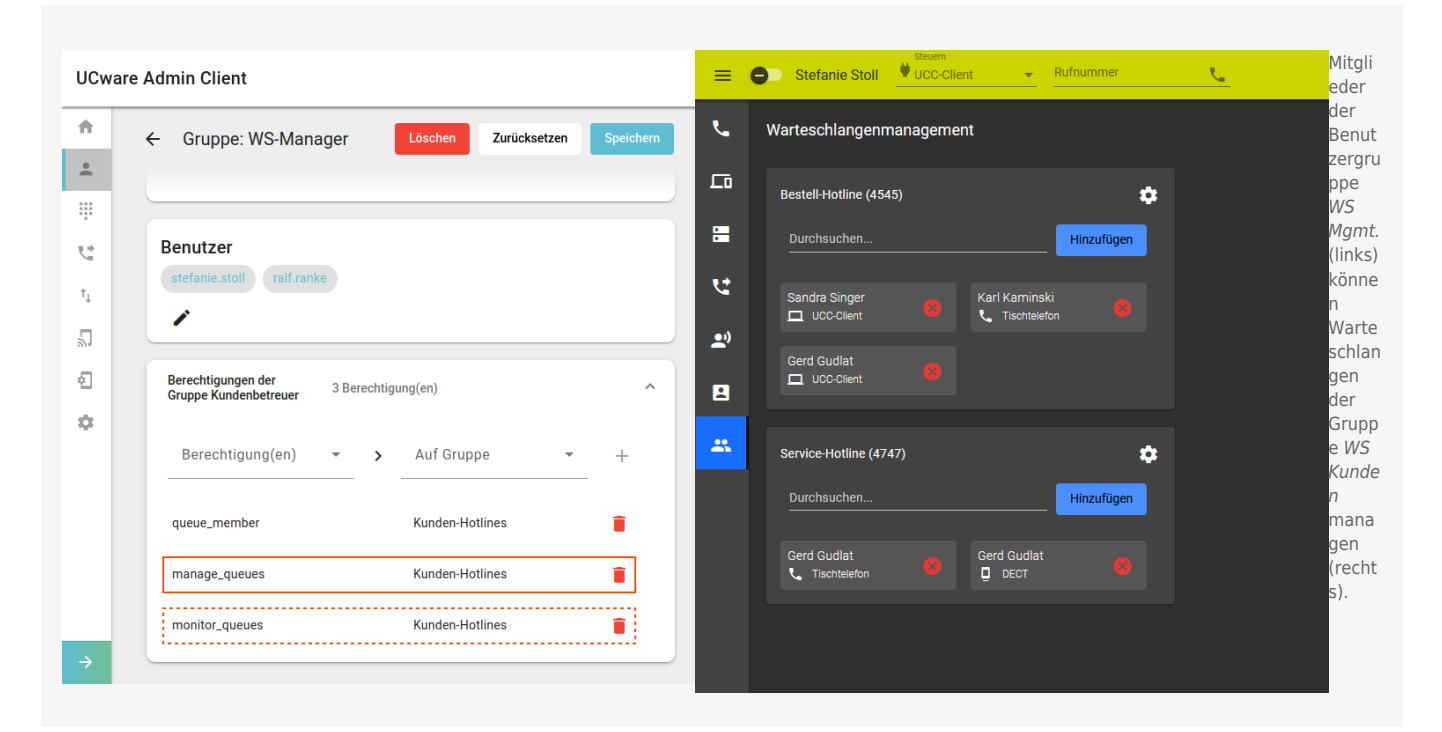

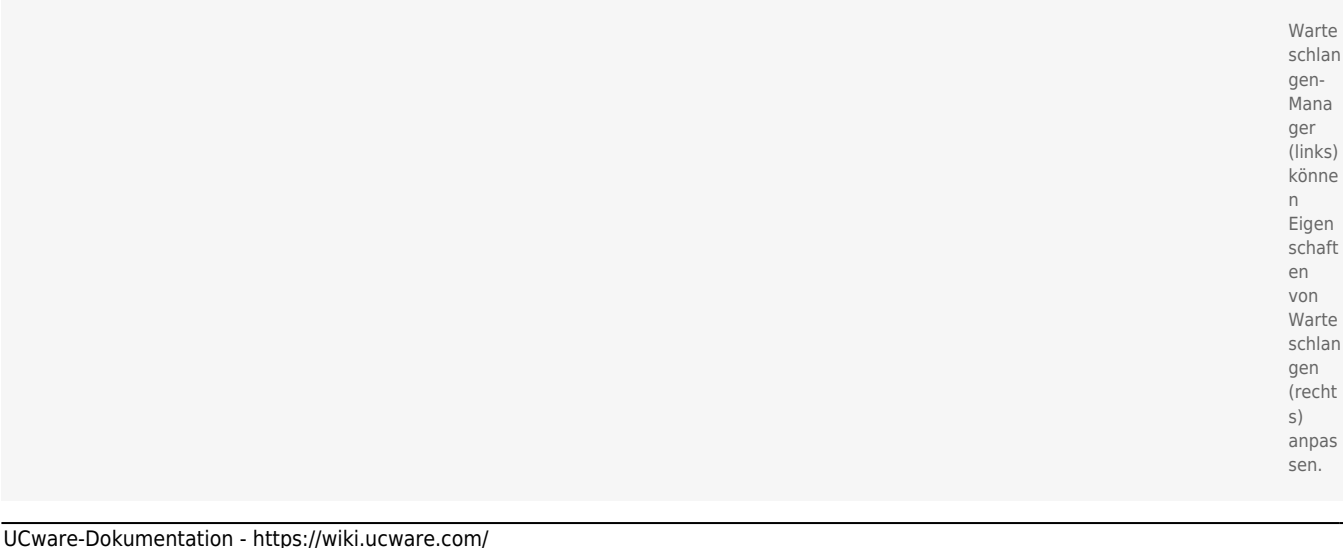

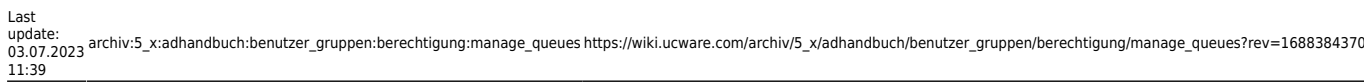

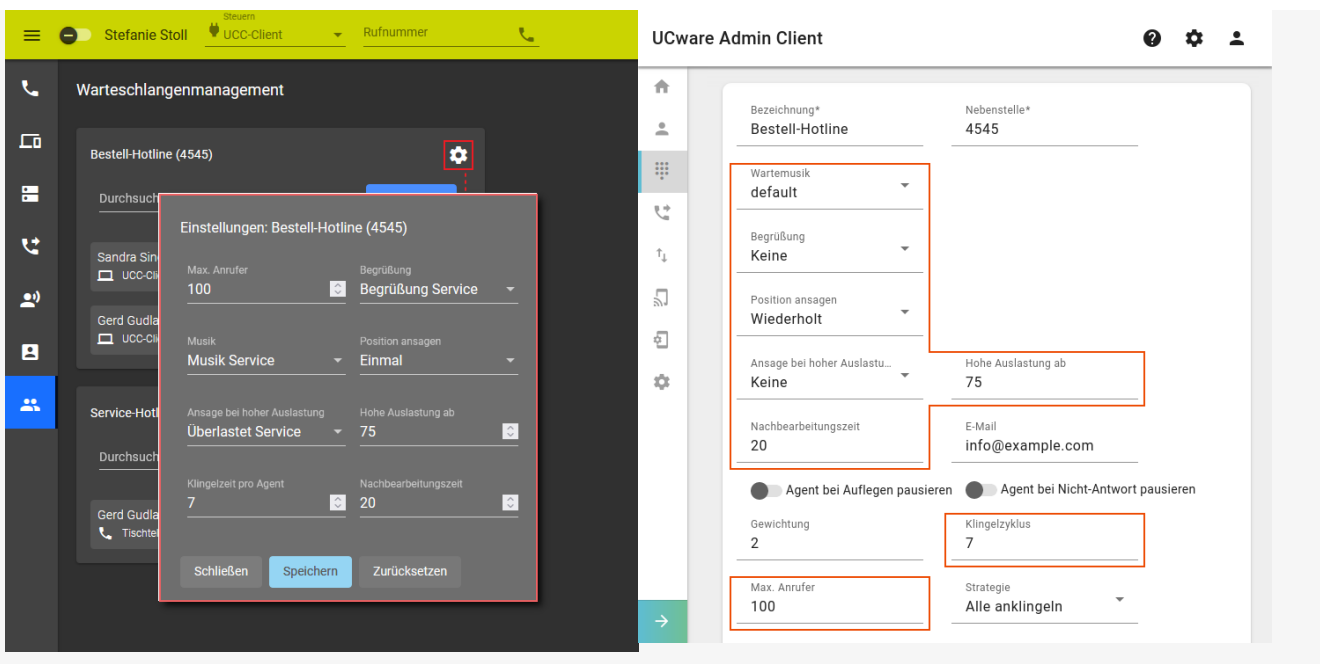

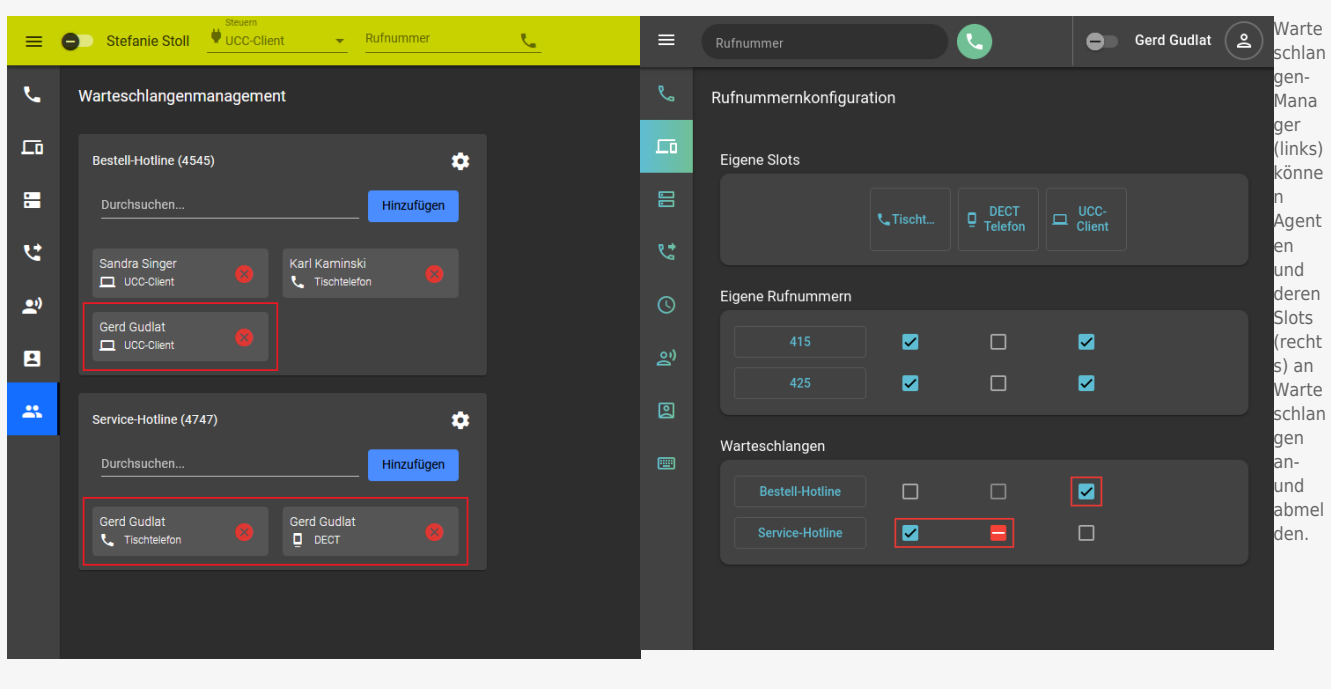

Als Administrator können Sie manage\_queues jeder beliebigen Benutzergruppe für jede beliebige Warteschlangen-Gruppe zuweisen. Dies gilt auch für Benutzer, die selbst keine Warteschlangen-Agenten sind.

## **Schritt für Schritt**

Um Benutzer zu Warteschlangen-Managern zu ernennen, gehen Sie wie folgt vor:

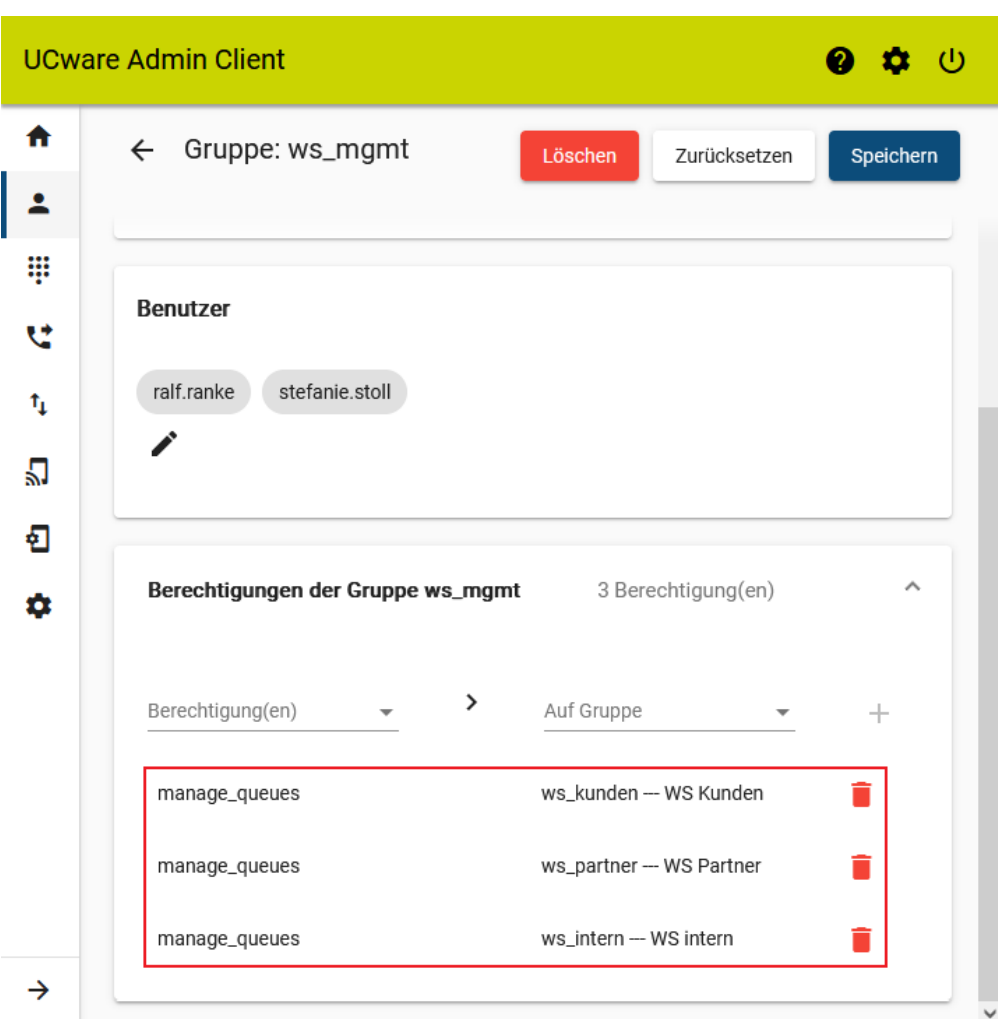

1. [Erstellen](https://wiki.ucware.com/adhandbuch/benutzer_gruppen/gruppen/allg#gruppe_erstellen) Sie eine Gruppe vom Typ **Warteschlange**.

Alternativ verwenden Sie eine vorhandene Gruppe.

- 2. [Weisen](https://wiki.ucware.com/adhandbuch/benutzer_gruppen/gruppen/allg#mitglieder_oder_inhalte_zuweisen) Sie dieser Gruppe die gewünschte(n) Warteschlange(n) zu.
- 3. [Erstellen](https://wiki.ucware.com/adhandbuch/benutzer_gruppen/gruppen/allg#gruppe_erstellen) Sie eine Gruppe vom Typ **Benutzer**.

Alternativ verwenden Sie eine vorhandene Gruppe.

- 4. [Weisen](https://wiki.ucware.com/adhandbuch/benutzer_gruppen/gruppen/allg#mitglieder_oder_inhalte_zuweisen) Sie dieser Gruppe den/die gewünschten Benutzer zu.
- 5. [Erteilen](https://wiki.ucware.com/adhandbuch/benutzer_gruppen/gruppen/allg#berechtigung_erteilen) Sie der Benutzergruppe die Berechtigung manage\_queues für die gewünschte Warteschlangen-Gruppe.
- 6. Übernehmen Sie die Einstellungen mit .

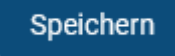

Nach einem Reload des UCC-Clients sind die [gewünschten Funktionen](https://wiki.ucware.com/benutzerhandbuch/ws_management/sitemap) für berechtigte Benutzer verfügbar.

From: <https://wiki.ucware.com/> - **UCware-Dokumentation** Permanent link:

**[https://wiki.ucware.com/archiv/5\\_x/adhandbuch/benutzer\\_gruppen/berechtigung/manage\\_queues?rev=1688384370](https://wiki.ucware.com/archiv/5_x/adhandbuch/benutzer_gruppen/berechtigung/manage_queues?rev=1688384370)**

Last update: **03.07.2023 11:39**